# Unterputz Modul dim 0-10V 20mA BT

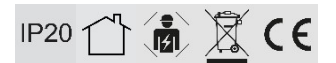

# DE

Um einen sicheren Betrieb des Produktes zu garantieren, beachten Sie bitte diese Anleitung. Bei Schäden, die durch Nichtbeachtung der Anleitung verursacht werden, erlischt der Garantieanspruch. Die Montage und der elektrische Anschluss des Produktes müssen fachgerecht nach den Installationsvorschriften DIN VDE 0100 von einer fachkundigen Person (z.B. Elektroinstallateur) durchgeführt werden. Zudem sollten weitere landesspezifische und gesetzliche Bestimmungen und Richtlinien beachtet werden. Vor jeglichen Arbeiten an der Beleuchtungsanlage, ist diese spannungsfrei zu schalten. Stellen Sie vor der Inbetriebnahme sicher, dass von den nachgeschalteten Installationen oder angeschlossenen Verbrauchern keine Lebensgefahr besteht. Vor dem Einbau ist die übliche Funktionsprüfung durchzuführen. Um Wartungsarbeiten zu ermöglichen, sollte die Anlage auch nach der Installation zugängig sein (Revisionssicher).

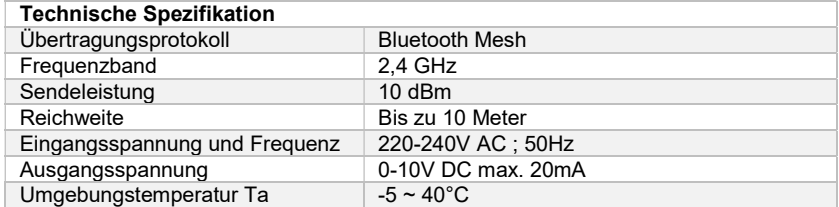

Weitere Spezifikationen finden Sie auf dem Datenblatt zu diesem Produkt.

### Montage:

Das Produkt kann auf zwei Arten montiert werden: 1) mit der mitgelieferten Halterung für die Anwendung auf der Hutschiene / Tragschiene oder 2) durch Montage in einer Unterputzdose.

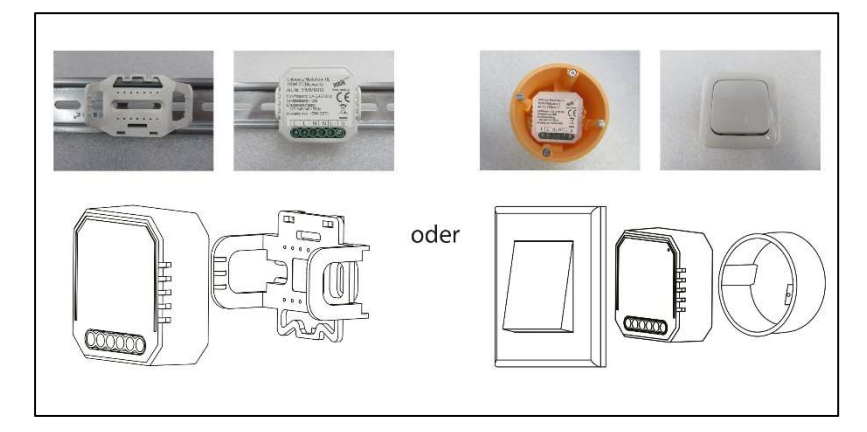

## Anschluss Diagram:

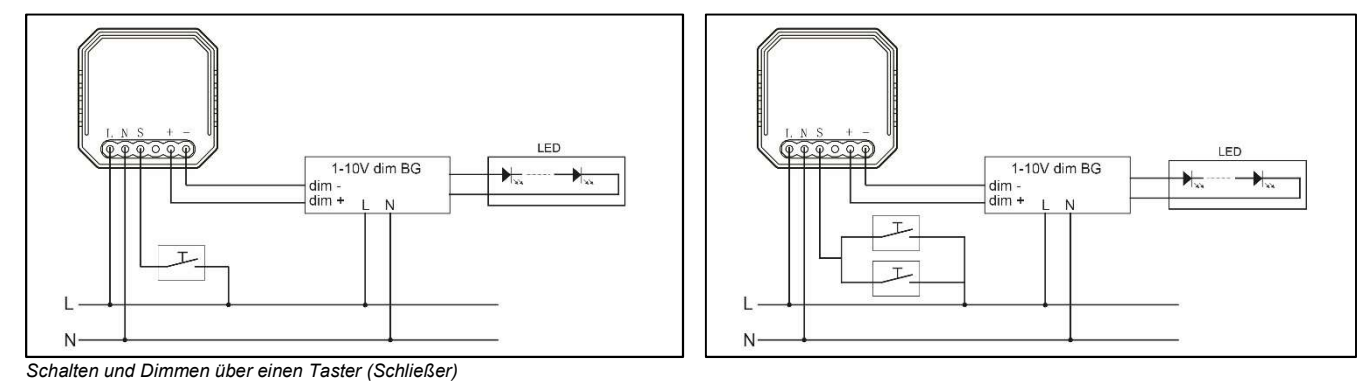

## Reichweite der Signale:

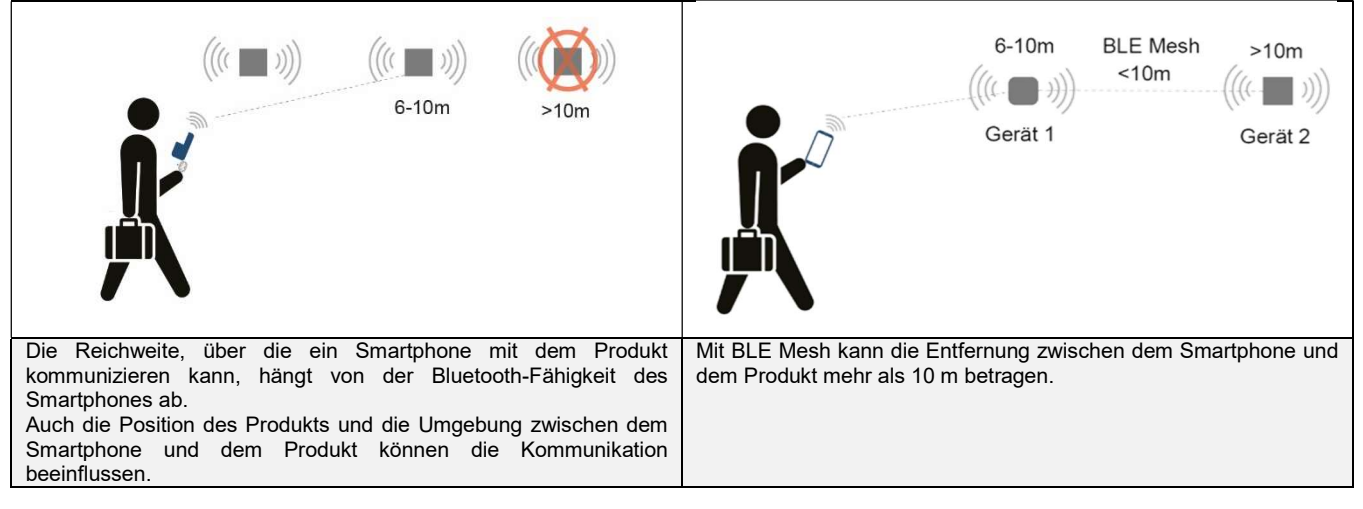

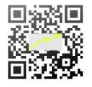

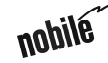

# Operation Instruction

# Mounting-/ Flush-mounted module dim 0-10V 20mA BT

## Inbetriebnahme

Um das Gerät in Ihrer nobile Smartmatic 2.0 App hinzuzufügen, wählen Sie "Gerät hinzufügen". Schalten Sie das Gerät ein. Die LED-Anzeige des Geräts sollte zu blinken beginnen. Falls nicht, schalten Sie das Gerät wiederholt in Abstand von 3 Sekunden EIN und AUS, bis die LED-Anzeige des Geräts zu blinken beginnt. Das Gerät wird dann auf dem Bildschirm der nobile Smartmatic 2.0 App angezeigt. Wählen Sie dann "Hinzufügen", dies kann je nach Signalstärke zwischen 10 Sekunden und 2 Minuten dauern. Wählen Sie "Weiter", Sie werden eine Benachrichtigung "Erfolgreich hinzugefügt" sehen, die anzeigt, dass das Gerät nun in der App hinzugefügt wurde. Wählen Sie abschließen "Fertigstellung".

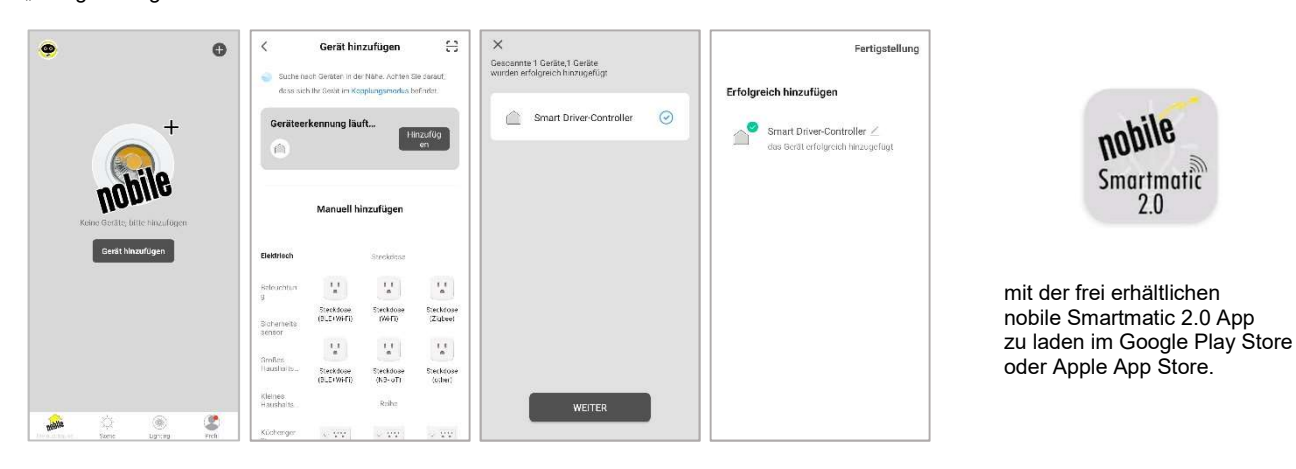

#### Umbenennen des Geräts:

Um eine spätere Identifikation einfacher zu machen wird empfohlen jedem Gerät eine eindeutige Bezeichnung zu geben.

Wählen Sie dazu das Schreibsymbol **oben rechts auf dem App-Bildschirm**. Wählen Sie dann erneut das Schreibsymbol neben dem Namen des Geräts. Wählen Sie in der Zeile "Name" die Pfeilspitze auf der rechten Seite. Ändern Sie eine eindeutige Bezeichnung und speichern Sie dann den neuen Namen.

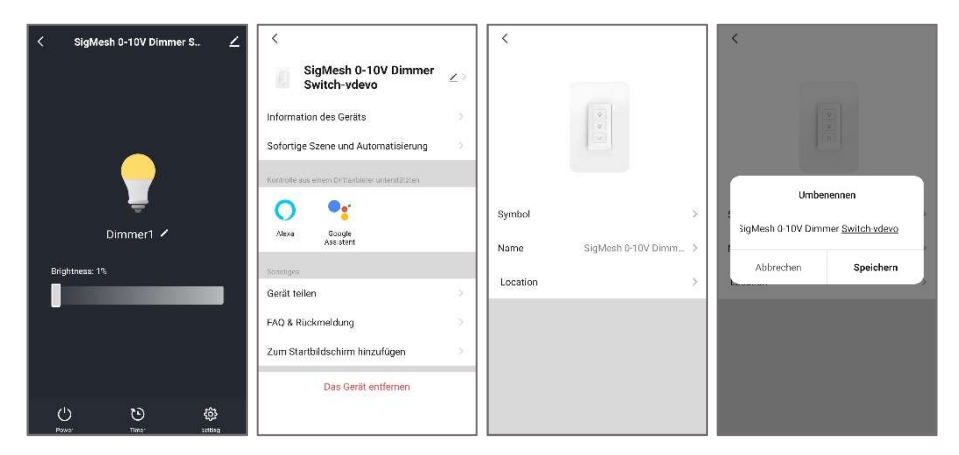

#### Die Steuerung:

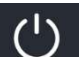

Um das Gerät ein-und auszuschalten, wählen Sie einfach das Symbol der Einschalttaste **neben der Gerätebezeichnung.** Um die Helligkeit zu ändern, wählen Sie das Gerät aus und stellen Sie die Helligkeit über das Helligkeitsfeld ein.

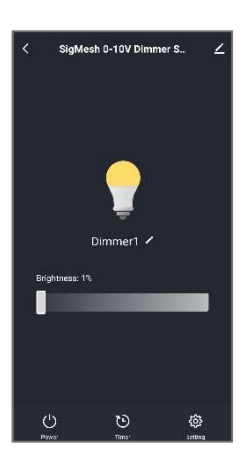

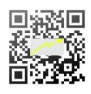

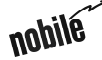

# Unterputz Modul dim 0-10V 20mA BT

## EN

Safe use of the product is only guaranteed if each instruction is followed accordingly. In case of damage caused by non-observance of these instructions the warranty expires. The installation and electrical connection must be done by an authorized expert (e.g. electrician) in compliance with existing standards and local code. Prior to any installation or maintenance work, mains must be disconnected. Before putting in operation, make sure any component of the entire installation does not bear a risk of life. According to common practice, please perform a standard function test, before installing. To make maintenance work possible, the lighting system should be accessible after installation (auditable).

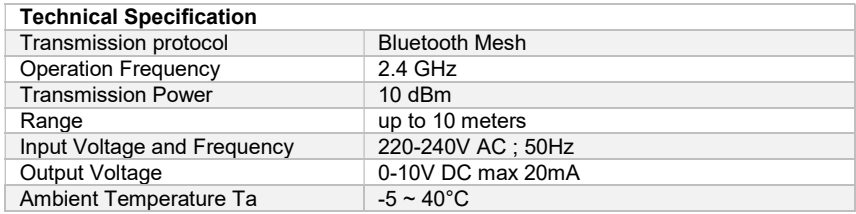

For more specifications, please refer to the data sheet of this product.

Mounting:

The product can be mounted in two ways, 1) is by using the provided bracket for DIN Rail application or 2) by mounting it inside a flush-mount boxes.

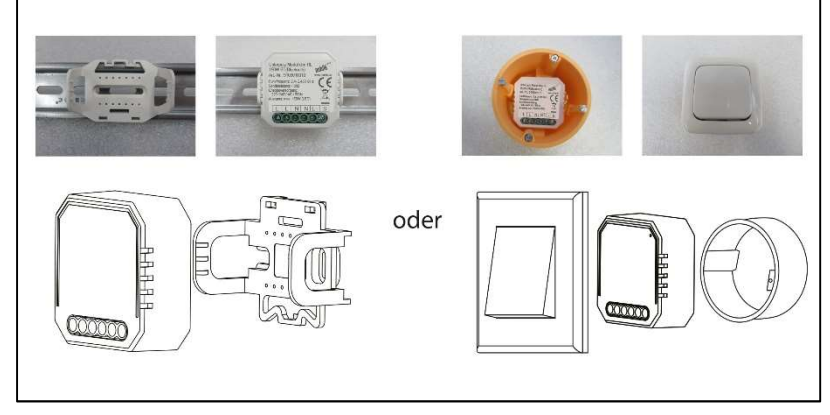

## Connection Diagram:

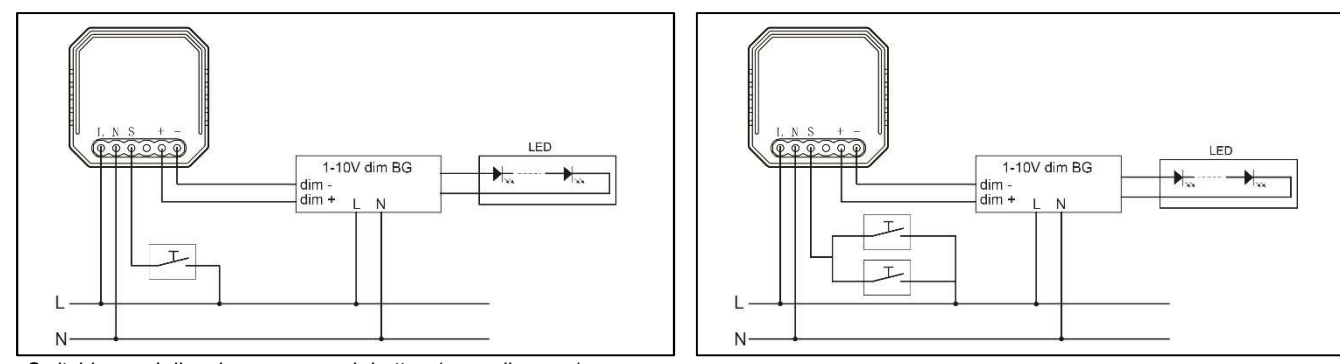

Switching and dimming over a push button (normally open)

## Signal range:

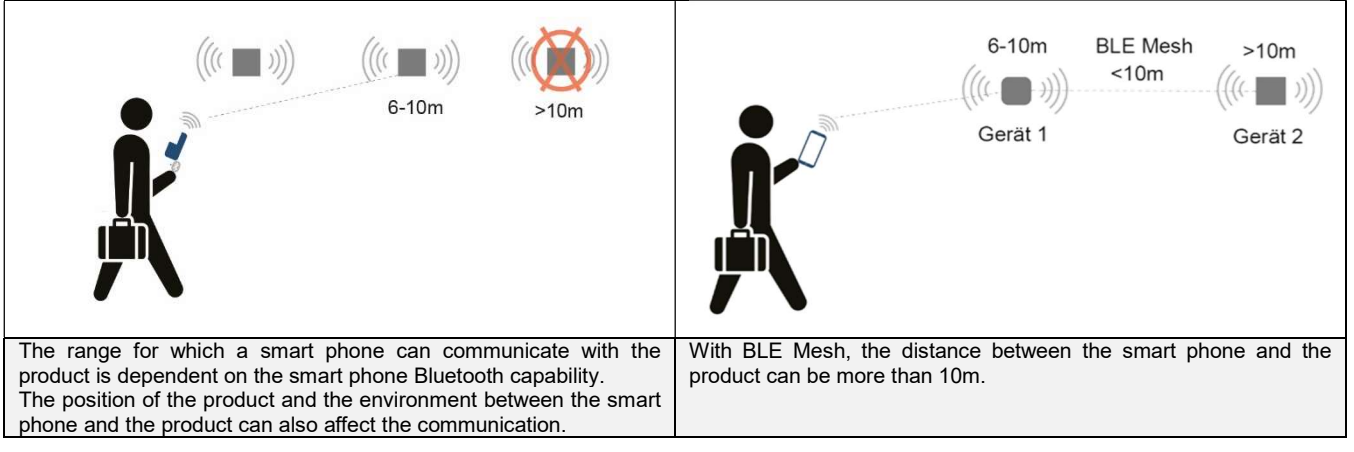

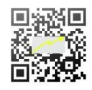

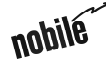

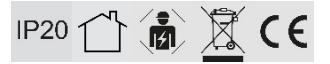

# Mounting-/ Flush-mounted module dim 0-10V 20mA BT

# Operation Instruction

## Commissioning

To add the device in your nobile Smartmatic 2.0 App, select "Add Device". Power On the device, the device LED indicator in the device should start blinking. If not power On and Off the device repeatedly with 3 seconds interval, do this until the device LED indicator starts blinking. The device will then appear in the nobile Smartmatic 2.0 App screen. Then select "Add", this will take from 10 seconds to 2 minutes depending on the signal strength. Select "Next", you will see a "Added successfully" notification signifying that the device is now added in the app. Then lastly select "Done"

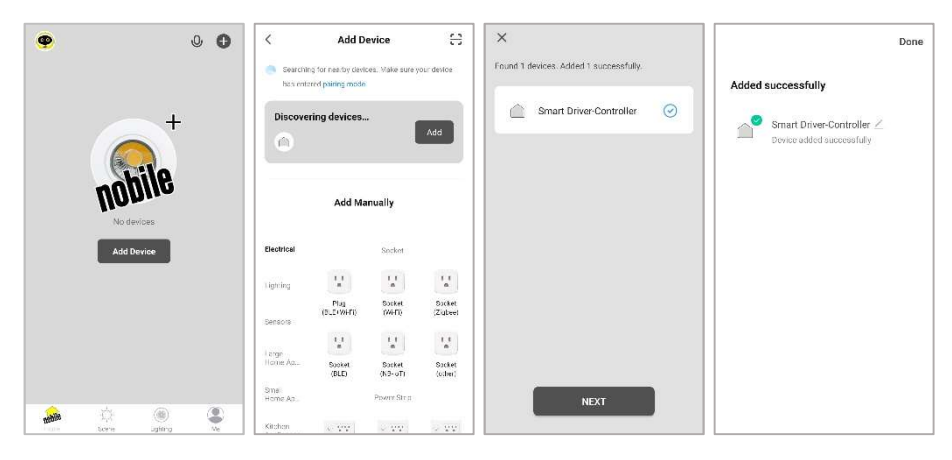

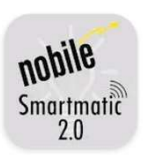

free to download nobile Smartmatic 2.0 APP on Google Play or Apple APP Store

#### Renaming the Device:

To make later identification easier, it is recommended to give each device a unique designation.

This can be done by selecting the write icon  $\sim$  on the upper right part of your app screen. Then again select the write icon beside the name of the device. On the "Name" row, select the arrow head on the right side. Change to a unique designation, then save the new name.

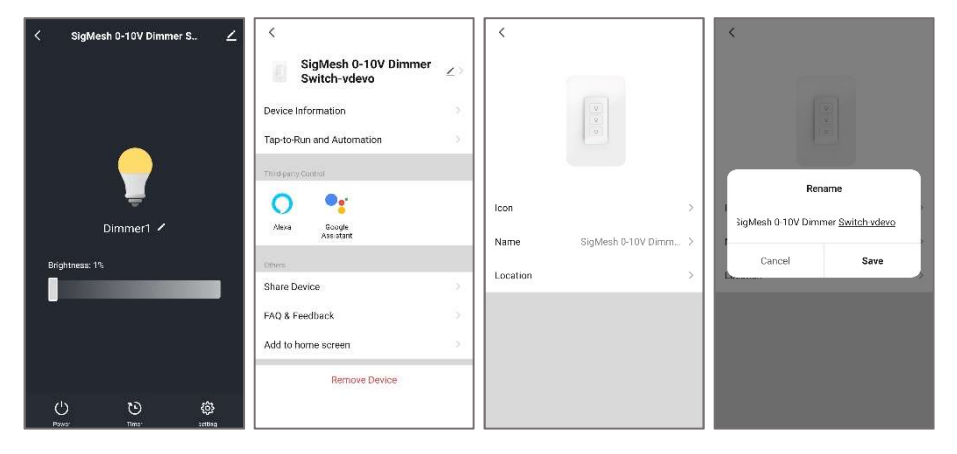

### Controlling the Device:

To switch the device On and Off, simply select the power button icon **beside the device designation.** 

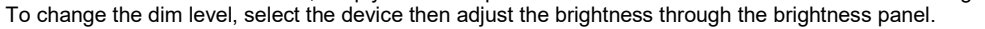

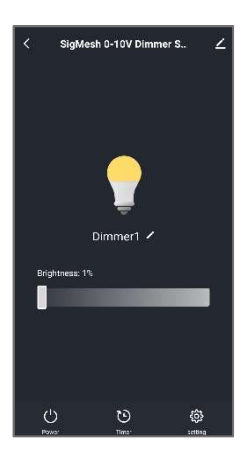

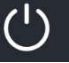

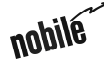